# ArcGIS for Server Security: Advanced

Gregory Ponto & Jeff Smith

June 29, 2016

## Agenda

Focus: Security best practices for Web GIS on-premises

- GIS Server
- Portal for ArcGIS
- Advanced options

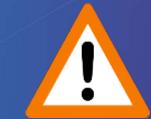

**Strongly Recommend:** 

Knowledge of ArcGIS for Server and Portal for ArcGIS

# **Security is Important**

http://www.huffingtonpost.com/news/security-breach/

#### Home Depot's Sloppy Mistakes Tarnish Its Once Bold Brand

Kellie Cummings | Posted 11.25.2014 | Business

Read More: Crisis Management, Trus Barometer, Branding, Brand Trust, Sec Are You One of Them?

The days when companies could wordsmith press releases are go cause an immediate customer re in the most subtle of ways.

NextAdvisor.com | Posted 10.06.2015 | Business

Read More: Data Breaches, Data Breach, Security B Stock Market, Stocks, Financial Education, Business N

October is National Cyber Security Awarene dismal start. Following the Experian breach

Read Experian Breach Exposes 15 Million T-Mobile Customers, Applicants' Information: What Yo Know

NextAdvisor.com | Posted 10.07.2015 | Business

Read More: Data Breaches, Data Breach, Experian, Credit, Credit Report, Credit-Reports, Tmobile, Social Security, Driver's License, Security Breach, Financial Education, Personal Finance, Money, Business News

If you've applied for a T-Mobile phone plan within the past two years, there's a high chance your information may have been breached by Experian -- one of the three major credit bureaus.

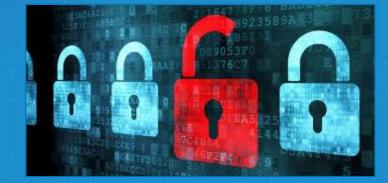

Why The Sony Hack Could Be A Game Changer For Us All

CreditSesame.com | Posted 02.16.2015 | Business

Read More: Sony Hack, Identity Theft, Security Breach, Business News

Your most sensitive emails, text messages, photos and videos could be used to hurt your reputation, humiliate and embarrass you, and even try to force you to pay up in order to kill the threat.

Read Whole Story

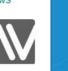

### **Defense In Depth Paradigm**

- Security plans have many "layers" multiple levels of security
- Layered security mechanisms increase the security of the system as a whole
- Each feature discussed is considered a "layer"

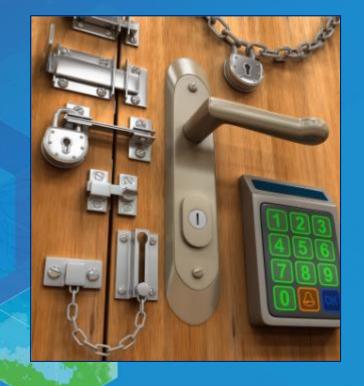

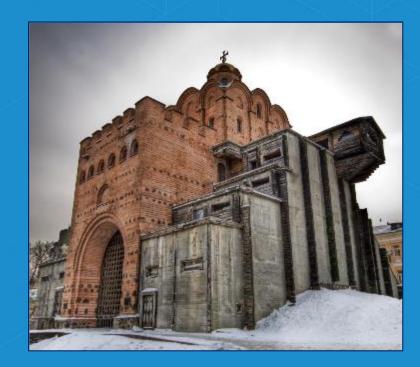

## **ArcGIS 10.4 for Server Release**

- Major focus: improve and extend security in the software stack
- Provide more options and capabilities to make Web GIS infrastructure more secure

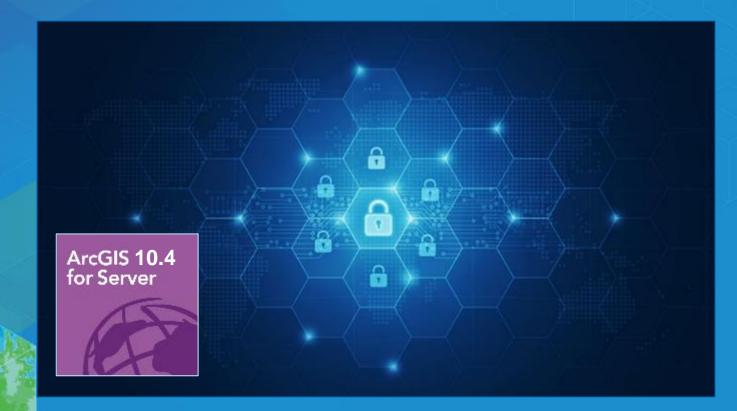

### **Review: ArcGIS for Server enables Web GIS On-Premises** Enabling GIS Everywhere

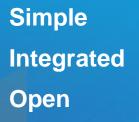

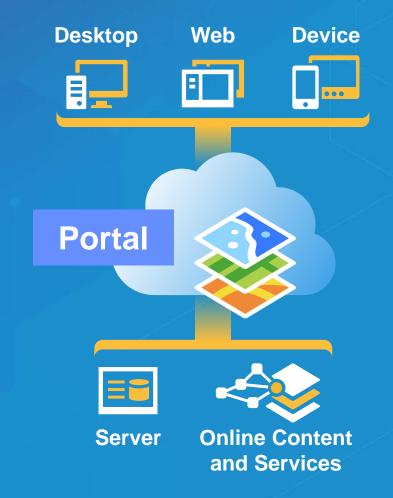

Web GIS Portal On-Premises: Behind the scenes

Includes 3 components: Portal – GIS Server – ArcGIS Data Store

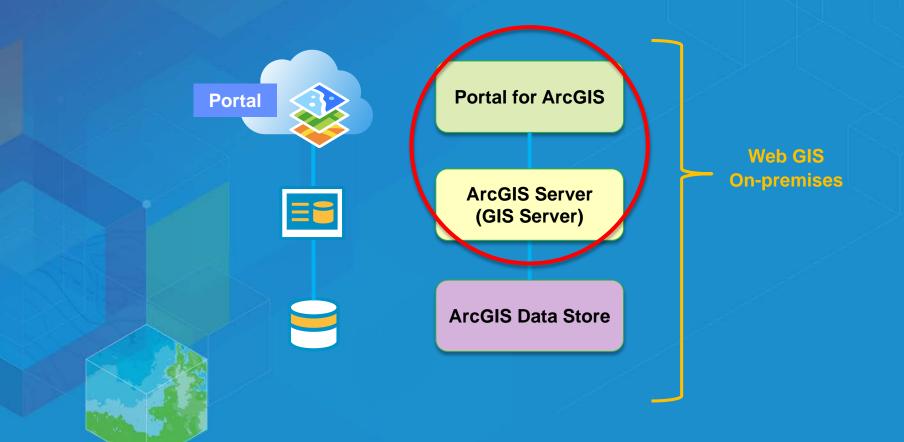

# Agenda

#### GIS Server

- Enable and use HTTPS
- Disable services directory
- Restrict cross domain requests
- Restrict file permissions
- Disable PSA account
- Scan Server script
- Portal for ArcGIS
- Advanced options

**Portal for ArcGIS** 

ArcGIS Server (GIS Server)

#### **Review: ArcGIS Server Administrator Directory**

https://localhost:6443/arcgis/admin

- Web App, provides interface into an ArcGIS Server site
- Many security settings enabled via this interface

#### **ArcGIS Server Administrator Directory**

<u>Home</u>

You should use <u>ArcGIS Server Manager</u>for managing services and GIS servers. The Administrator Directory is intended for advanced, programmatic access to the server, likely through the use of scripts.

#### Site Root - /

Current Version: 10.4.0

Resources: machines clusters services security system data uploads logs kml info mode usagereports publicKey

Supported Operations: generateToken exportSite importSite deleteSite

Supported Interfaces: **<u>REST</u>** 

#### API Reference

### **Enable and Use HTTPS**

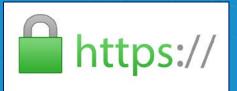

- HTTPS Hypertext Transfer Protocol Secure
- Initial step in creating a secure environment should always be to encrypt traffic
- Protects against a simple network sniffer
- Enabled by default in 10.4
- Recommended to restrict to HTTPS only if possible
- ArcGIS Server Admin Directory
  - Security > config > update

| ArcGIS Server Administrator Directory                        |                             |  |  |  |  |
|--------------------------------------------------------------|-----------------------------|--|--|--|--|
| <u>Home &gt; security &gt; config &gt; update</u>            |                             |  |  |  |  |
| Update Security Configuration                                |                             |  |  |  |  |
| 🗢 Warning                                                    |                             |  |  |  |  |
| Changing Protocol will cause the web server to be restarted. |                             |  |  |  |  |
| Security Configuration                                       |                             |  |  |  |  |
| Protocol:                                                    | HTTP and HTTPS              |  |  |  |  |
| SSL Protocols:                                               | HTTP Only<br>HTTP and HTTPS |  |  |  |  |
| HTTPs Only                                                   |                             |  |  |  |  |
|                                                              |                             |  |  |  |  |

#### **Disable the Services Directory**

ArcGIS Services Directory exposes GIS web services

- http://localhost/ArcGIS/rest

Recommend to NOT expose GIS web services

# 

REST

#### Before

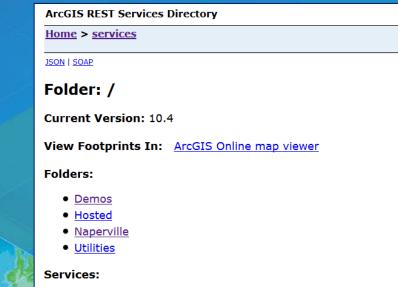

#### After

ArcGIS REST Framework

Home

**Error:** Services Directory has been disabled. **Code:** 403

None

### How to Disable the Services Directory

#### Server Administrator Directory

- System > Handlers > Rest > Servicesdirectory > edit
- Uncheck Services Directory Enabled option
- Help topic: <u>Disable the Services Directory</u>

| ArcGIS Server Administ                          | rator Directory Logged in: 0123456789A           | trator]   <u>Signout</u>                                   |                                                   |                                            |                                    |
|-------------------------------------------------|--------------------------------------------------|------------------------------------------------------------|---------------------------------------------------|--------------------------------------------|------------------------------------|
| <u>Home</u> > <u>system</u> > <u>handlers</u> > | <u>rest</u> > <u>servicesdirectory</u>           |                                                            | API Reference                                     |                                            |                                    |
| Services Directory                              |                                                  |                                                            |                                                   |                                            |                                    |
| Services Directory                              |                                                  | ArcGIS Server Administrat                                  | or Directory                                      | Logged in: 0123456789ABCDEF::Administrator | r [Administrator]   <u>Signout</u> |
| Services Directory :                            | Enabled.                                         | <u>Home</u> > <u>system</u> > <u>handlers</u> > <u>res</u> | <u>t</u> > <u>servicesdirectory</u> > <u>edit</u> |                                            | API Reference                      |
| AllowedOrigins :                                | *                                                | Edit Services Directory                                    |                                                   |                                            |                                    |
| Javascript API URL :                            | http://js.arcgis.com/3.15/init.js                | Edit Services Directory                                    |                                                   |                                            |                                    |
| Javascript API SDK URL :                        | http://help.arcgis.com/en/webapi/javascript/arcg | · · · · · · · · · · · · · · · · · · ·                      |                                                   |                                            |                                    |
| Javascript API CSS URL :                        | http://js.arcgis.com/3.15/dijit/themes/tundra/tu | AllowedOrigins :                                           | *                                                 |                                            |                                    |
| Javascript API CSS2 URL :                       | http://js.arcgis.com/3.15/esri/css/esri.css      | Javascript API URL :                                       | http://js.arcgis.com/3.15/init.js                 |                                            |                                    |
| ArcGIS.com Map Text :                           | ArcGIS Online map viewer                         | Javascript API SDK URL :                                   | http://help.arcgis.com/en/webapi                  | /javascrip                                 |                                    |
| ArcGIS.com URL :                                | http://www.arcgis.com/home/webmap/viewer.ht      | Javascript API CSS URL :                                   | http://js.arcgis.com/3.15/dijit/the               | mes/tund                                   |                                    |
|                                                 |                                                  | Javascript API CSS2 URL :                                  | http://js.arcgis.com/3.15/esri/css/               | /esri.css                                  |                                    |
| Supported Operations: edit                      |                                                  | ArcGIS.com Map Text :                                      | ArcGIS Online map viewer                          |                                            |                                    |
|                                                 |                                                  | ArcGIS.com URL :                                           | http://www.arcgis.com/home/wel                    | omap/viev                                  |                                    |
|                                                 |                                                  |                                                            |                                                   |                                            |                                    |

# Demo Disable Services Directory

### **Restrict Cross-Domain Requests**

ArcGIS

Web Adaptor

 By default, ArcGIS Server allows cross-domain requests so that client apps can invoke its services from any domain

E.g., Adobe Flash Player, Microsoft Silverlight, and JavaScript apps

ArcGIS 10.4 Web Adaptor (IIS) Setur

- Cross-domain files installed with ArcGIS Web Adaptor
- Help topic: <u>Restricting cross-domain requests to ArcGIS Server</u>

| Select the program features you want installed.                    |                                                                                                    |
|--------------------------------------------------------------------|----------------------------------------------------------------------------------------------------|
| Click on an icon in the list below to change how a feature is inst | alled.                                                                                                    |
|                                                                    | Feature Description                                                                                                    |
| Web Adaptor<br>└X - Cross-domain Policy Files                      | The ArcGIS Web Adaptor allows<br>ArcGIS for Server and Portal for<br>ArcGIS to integrate with your<br>existing IIS web server.<br>This feature requires 21MB on<br>your hard drive. It has 0 of 1<br>subfeatures selected. The<br>subfeatures require 0KB on your<br>hard drive. |
| Help Space < Back                                                  | Next > Cancel                                                                                                    |

ows for

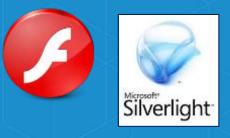

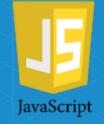

## What is a Cross-Domain Request?

 A web application running on one server accessing resources that resides on another server

**Client Web Browser** 

Cross-domain security is enforced by the web browser

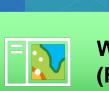

Web Application (Flex, Silverlight, or JavaScript)

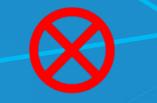

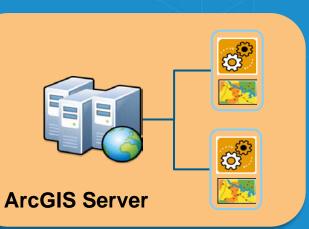

### **How to Restrict Cross-Domain Requests**

Web Server E.g., IIS

- For Adobe Flash Player > edit crossdomain.xml file
- For Microsoft Silverlight > edit *clientaccesspolicy.xml* file

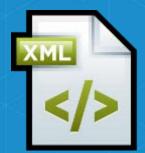

| Organize 🔹 Include    | n library 👻 Share with 👻 Burn | New folder         |                   |        | E |
|-----------------------|-------------------------------|--------------------|-------------------|--------|---|
| 🚖 Favorites 🔺         | Name                          | Date modified      | Туре              | Size   |   |
| 📃 Desktop             | 儿 activitydashboard_deploy    | 4/15/2014 10:17 A  | File folder       |        |   |
| 🐌 Downloads           | 🐌 Apps                        | 5/7/2015 3:31 AM   | File folder       |        |   |
| 😌 Dropbox             | 🐌 aspnet_client               | 9/20/2013 12:41 PM | File folder       |        |   |
| laces 😓 Recent Places | 🐌 Builder                     | 4/20/2015 1:52 PM  | File folder       |        |   |
|                       | lexviewers                    | 4/17/2015 2:22 PM  | File folder       |        |   |
| 📜 Libraries 😑         | 🐌 navigator                   | 1/8/2016 1:28 PM   | File folder       |        |   |
| Documents             | portal                        | 1/6/2016 2:51 PM   | File folder       |        |   |
| 🕹 Music               | 1 server                      | 1/6/2016 2:21 PM   | File folder       |        |   |
| les Pictures          | clientaccesspolicy.xml        | 11/13/2012 9:17 A  | XML Document      | 1 KB   |   |
| 🧸 Videos              | 📄 crossdomain.xml             | 11/13/2012 9:17 A  | XML Document      | 1 KB   |   |
|                       | iliestart htm                 | 9/20/2013 12:41 PM | HTML Document     | 1 KB   |   |
| 🥾 Computer            | elcome.png                    | 9/20/2013 12:41 PM | Paint Shop Pro Ph | 181 KB |   |
| 🧶 OSDisk (C:)         |                               |                    |                   |        |   |
| International (D:     |                               |                    |                   |        |   |

#### **How to Restrict Cross-Domain Requests**

- For JavaScript, a common method used to make cross domain requests is called a CORS request (cross origin resource sharing)
- These can be restricted in the Server Administrator Directory
  - system > handlers > rest > servicesdirectory > edit
  - AllowOrigins field: specify a comma-separated list of domain names that are allowed to make CORS requests to access your web services

|    | ArcGIS Server Administ                              | rator Directory                                               |  |  |  |  |
|----|-----------------------------------------------------|---------------------------------------------------------------|--|--|--|--|
| >• | Home > system > handlers > rest > servicesdirectory |                                                               |  |  |  |  |
|    | Services Directory                                  |                                                               |  |  |  |  |
|    | Services Directory :                                | Enabled.                                                      |  |  |  |  |
|    | AllowedOrigins :                                    | http://www.arcgis.com, https://sampleserver6.arcgisonline.com |  |  |  |  |
|    | Javascript API URL :                                | http://js.arcgis.com/3.15/init.js                             |  |  |  |  |
|    | Javascript API SDK URL :                            | http://help.arcgis.com/en/webapi/javascript/arcgis/           |  |  |  |  |
| X  | Javascript API CSS URL :                            | http://js.arcgis.com/3.15/dijit/themes/tundra/tundra.css      |  |  |  |  |

# **Demo Restrict Cross-Domain Requests**

#### **Restrict File Permissions**

Recommend restrict file and folder permissions on

- ArcGIS Server installation directory
- Configuration store
- Server directories
- to the ArcGIS Server account

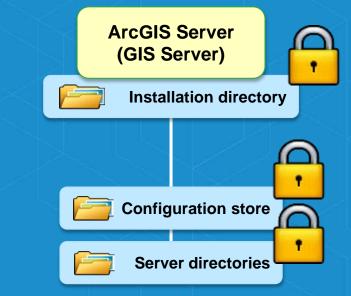

 Your organization may require that additional accounts have access
 Warning: Any account with write access to the configuration store can change ArcGIS Server settings

## **Disable Primary Site Administrator (PSA) Account**

- Recommend disable the PSA account to remove an alternate method of administering ArcGIS Server outside of your enterprise users
- Access the Server Administrator Directory
  - Security > PSA > disable

#### **ArcGIS Server Administrator Directory**

Home > security > psa

#### **Primary Site Administrator Account**

Manage the primary site administrator account.

Disabled: false

Supported Operations: <u>update</u> <u>enable</u> <u>disable</u> Supported Interfaces: <u>REST</u>

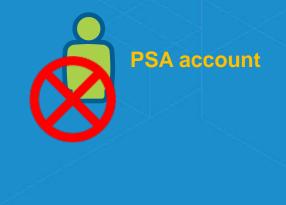

### **Scan GIS Server for Security Checks**

- serverScan.py is a script in the Server installation directory
  - Located: <install directory>\ArcGIS\Server\tools\admin
- Script checks for security settings → generates a report that makes recommendations to improve security

#### ArcGIS for Server Security Scan Report - 2016-02-17

#### dlaw2.esri.com

#### Potential security items to review

|         | Id   | Severity    | Property Tested          | Scan Results                                                                                                    |
|---------|------|-------------|--------------------------|----------------------------------------------------------------------------------------------------|
|         | SS08 | Important   | Cross-domain requests    | Cross-domain requests are unrestricted. To reduce the possibility of an unknown application sending malicious commands to your web services, it is recommended to restrict the use of your services to applications hosted only in domains that you trust.                                                                                                    |
| 5. 121- | SS07 | Important   | Rest services directory  | The Rest services directory is accessible through a web browser. Unless being actively used to search for and find services<br>by users, this should be disabled to reduce the chance that your services can be browsed, found in a web search, or queried<br>through HTML forms. This also provides further protection against cross-site scripting (XSS) attacks. |
|         | SS11 | Recommended | PSA account status       | The primary site administrator account is enabled. It is recommended that you disable this account to ensure that there is not another way to administer ArcGIS Server other than the group or role that has been specified in your identity store.                                                                                                    |
| Y       | SS10 | Recommended | Web adaptor registration | One or more web adaptors are registered over HTTP. To allow Server Manager to successfully redirect to HTTPS, all web adaptors should be registered over HTTPS.                                                                                                    |

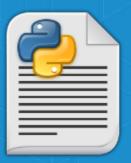

# Demo Run serverScan.py Security Check

## Agenda

#### GIS Server

- Portal for ArcGIS
  - Enforce HTTPS Communication only
  - Disable ArcGIS Portal Directory (aka Sharing API)
  - Restrict proxies
  - Disable the 'Create Account' button on the sign-in page
  - Trusted servers list
  - Scan Portal script
- Advanced options

#### **Portal for ArcGIS**

ArcGIS Server (GIS Server)

### **Enable HTTPS Communication**

- Enforce HTTPS so that all communication in your portal is sent using HTTPS
- Configure your portal and the web server hosting ArcGIS Web Adaptor to only allow communication through HTTPS

| Home Gallery Map S                                                                                                    | Scene Groups My                                  | Content My Organization                                                                                                    | Administrator 🔻 🔍                      |          |
|----------------------------------------------------------------------------------------------------|--------------------------------------------------|----------------------------------------------------------------------------------------------------|----------------------------------------|----------|
| City of Nape                                                                                                    | erville Porta                                    |                                                                                                    |                                        |          |
| SAVE CANCEL<br>General<br>Home Page<br>Gallery<br>Map<br>Item Details<br>Groups<br>Utility Services<br>ArcGIS Online<br>Servers<br>Roles<br>Security | Security<br>Configure the security s<br>Policies | <ul> <li>Allow access to the portal through <u>HTTPS</u> only.</li> <li>Allow anonymous access to your portal.</li> <li>You can set the password policy for all members with built-in portal to establish rules that determine the format of passw provide. In addition, you may set the duration of passwords many previously entered passwords to retain to which to cowhen a new password is supplied.</li> </ul> | ords members may<br>as well as set how | https:// |
|                                                                                                    |                                                  | UPDATE PASSWORD POLICY                                                                                                    |                                        |          |

#### **Disable ArcGIS Portal Directory**

https://<machinename>.domain.com/arcgis/sharing

- Provides a browsable HTML-based representation of all of Portal items
  - services, web maps, and content
- Recommend disable this to reduce the chance that your items can be browsed, found in a web search, or queried through HTML forms

#### Before

| ArcGIS Portal Directory   Home                           |  |  |  |  |  |
|----------------------------------------------------------|--|--|--|--|--|
| Root                                                     |  |  |  |  |  |
| <u>API Reference</u>                                     |  |  |  |  |  |
|                                                          |  |  |  |  |  |
| Current Version: 3.10                                    |  |  |  |  |  |
| Child Resources: Search Community Content Portals OAuth2 |  |  |  |  |  |
| Supported Operations: Generate Token                     |  |  |  |  |  |

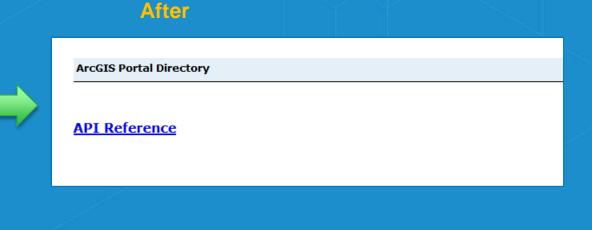

## How to Disable ArcGIS Portal Directory

#### Access the Portal Administrator Directory

- Security > Config > Update Security Configuration
- Set property = `true'

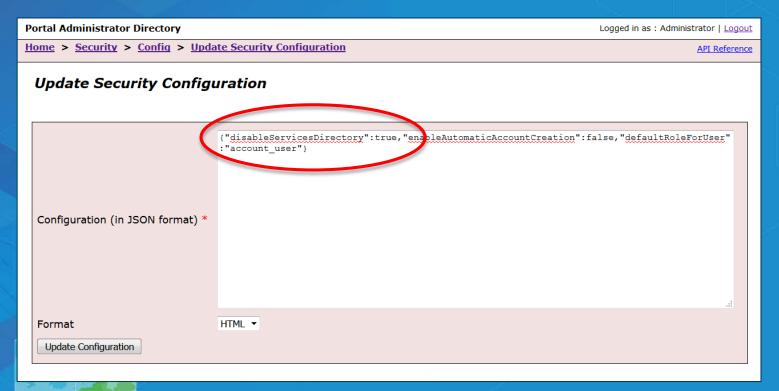

#### **Restrict Proxies**

- Portal ships with a built-in proxy server that is used in some scenarios to access resources on a different machine
- By default the portal's proxy is not "locked down"
  - Could provide access to an internal resource that would normally be blocked by a firewall
- To mitigate this, it is strongly recommended to restrict the portal's proxy to a list of approved machines.

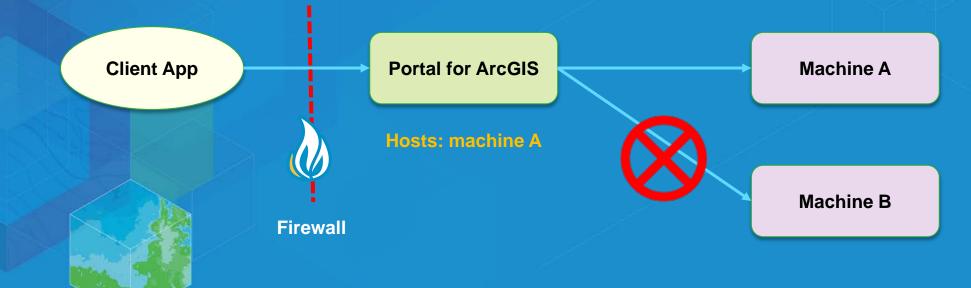

#### **How to Restrict Proxies**

#### Access the Portal Administrator Directory

- Security > Config > Update Security Configuration
- For Configuration field, add the allowedProxyHosts property and specify the list of approved addresses

| Portal Administrator Directory                                                                | Logged in as : admin   <u>Logout</u>                                                                                                    |  |  |  |  |
|-----------------------------------------------------------------------------------------------|----------------------------------------------------------------------------------------------------|--|--|--|--|
| <u>Home</u> > <u>Security</u> > <u>Config</u>                                                 | API Reference                                                                                                    |  |  |  |  |
| Security Configurati                                                                          | on                                                                                                    |  |  |  |  |
| Properties:                                                                                   | {"disableServicesDirectory":false,"enableAutomaticAccountCreation":false,"defaultRoleForUser":"account_user"("allowedProxyHosts":"*.arcgis.com"}) |  |  |  |  |
| User store configuration:                                                                     | { "type": "BUILTIN", "properties": {"isPasswordEncrypted": "true"} }                                                                              |  |  |  |  |
| Group store configuration:                                                                    | { "type": "BUILTIN", "properties": {"isPasswordEncrypted": "true"} }                                                                              |  |  |  |  |
| Supported Operations: Update Security Configuration Update Identity Store Test Identity Store |                                                                                                    |  |  |  |  |
| Supported Interfaces: <u>REST</u>                                                             |                                                                                                    |  |  |  |  |
|                                                                                               |                                                                                                    |  |  |  |  |

### **Disable 'Create Account' on Login Page**

- Recommend disable ability to create a new Portal account
- Access Portal Administrator Directory
  - System > Properties

| Home Gallery Map Scene Groups               |                                                                                                    | 🛔 Sign In |
|---------------------------------------------|----------------------------------------------------------------------------------------------------|-----------|
| Sign In                                     |                                                                                                    |           |
| First time signing in?<br>CREATE AN ACCOUNT | Sign in to Dev Summit<br>Portal 10.4<br>Username<br>[<br>Password<br>C<br>Keep me signed in<br>SIGN IN<br>Forgot password? | esri      |

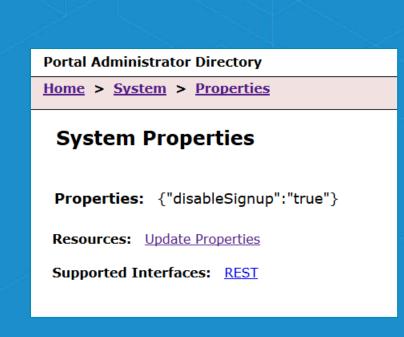

## **Trusted Servers List in Portal**

Configure list of trusted servers that work with Portal for ArcGIS

• My Organization > Edit settings > Security

| me Gallery Map S                                                 | e Gallery Map Scene Groups My Content My Organization |                                                                                                    |                 |                   |          |  |                                               |
|------------------------------------------------------------------|-------------------------------------------------------|----------------------------------------------------------------------------------------------------|-----------------|-------------------|----------|--|-----------------------------------------------|
| 🖉 Dev Sur                                                        | nmit Porta                                            | il 10.4                                                                                                    |                 |                   |          |  |                                               |
| SAVE CANCEL                                                      |                                                       |                                                                                                    | Trusted Servers |                   |          |  |                                               |
| General<br>Home Page<br>Gallery<br>Map<br>Item Details<br>Groups | Security<br>Configure the security<br>Policies        | settings for your portal.<br>Allow access to the portal th<br>Allow <u>anonymous access</u> to                                                                                                    | nteps<br>F      | when working w    |          |  | o send credentials to<br>cation. Changes made |
| Utility Services ArcGIS Online Servers Roles Security            | Password Policy                                       | You can set the password policy<br>portal to establish rules that det<br>provide. In addition, you may se<br>many previously entered passw<br>when a new password is supplie<br>UPDATE PASSWORD POL |                 | serveriwa.ags.e   | esri.com |  | ×                                             |
|                                                                  |                                                       |                                                                                                    |                 | 1 - 1 of 1 result | S        |  |                                               |

### **Trusted Servers in Portal**

 A list of servers to where credentials will be passed when making a CORS request to access secured resources

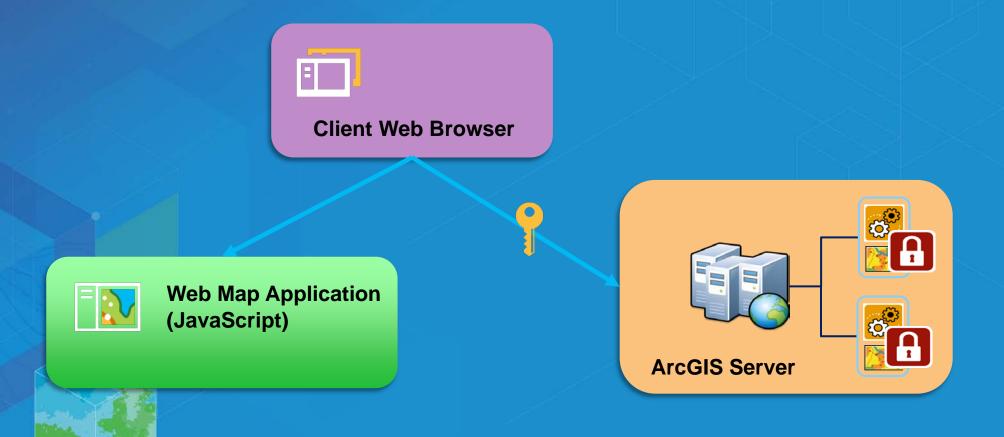

### **Scan Portal for Security Checks**

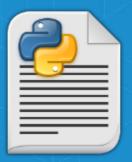

- portalScan.py is a script in the Portal installation directory
  - Location: <install\_directory>\ArcGIS\Portal\tools\security
- When you run the script, it checks for security settings → generates a report that makes recommendations to improve security

#### Portal for ArcGIS Security Scan Report - 2016-03-02

jsmith.esri.com

#### Potential security items to review

| <u>Id</u> | <u>Severity</u> | <b>Property Tested</b>    | <u>Scan Results</u>                                                                                                    |
|-----------|-----------------|---------------------------|----------------------------------------------------------------------------------------------------|
| PS03      | Important       | Portal services directory | The portal services directory is accessible through a web browser. This should be disabled to reduce the chances that your portal items, services, web maps, groups, and other resources can be browsed, found in a web search, or queried through HTML forms. |
| PS06      | Recommended     | Anonymous access          | To prevent any user from accessing content without first providing credentials to the portal, it is recommended that you configure your portal to disable anonymous access.                                                                                    |
| PS05      | Recommended     | Built-in account sign-up  | By default, users can click the Create An Account button on the portal sign-up page to create a built-in portal account. If you are using enterprise accounts or you want to create all accounts manually, this option should be disabled.                     |

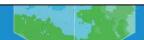

# Demo Run portalScan.py Security Check

# Agenda

- GIS Server
- Portal for ArcGIS
- Advanced options
  - SSL property configurations for Server and Portal
  - Define cipher suites to encrypt communications

**Portal for ArcGIS** 

ArcGIS Server (GIS Server)

### **SSL Property Configurations**

- In 10.4, both Server and Portal can be configured to limit which SSL protocol is accepted and used
- For organizations that are very security-aware, restricting Server and Portal to TLS 1.2 is highly recommended
- TLS (and it predecessor SSL) are cryptographic protocols designed to provide secure network communication between a client and a server

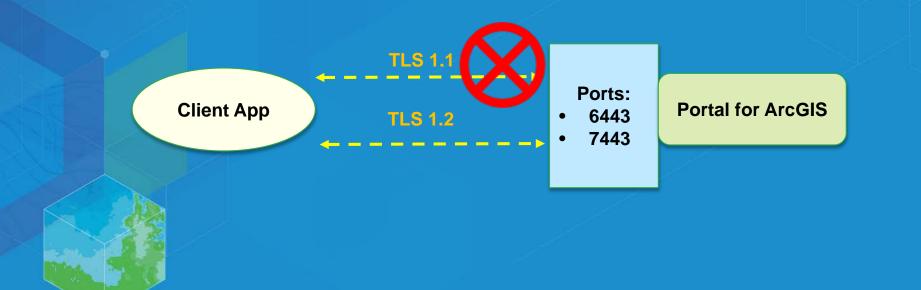

# **Define Cipher Suites to Encrypt Communication**

**Advanced Settings** 

- With the ability to select which set of SSL protocols are used, both Portal and Server now allow users to define which cipher suites are used for encryption.
- A list of encryption algorithms that can be used is provided in the help documentation
- Help topic: <u>Restrict SSL protocols and cipher suites</u>

| Cipher<br>ID | Name                                  | Key<br>exchange | Authentication<br>algorithm | Encryption<br>algorithm | Bits | Hashing<br>algorithm |
|--------------|---------------------------------------|-----------------|-----------------------------|-------------------------|------|----------------------|
| 0x00C02F     | TLS_ECDHE_RSA_WITH_AES_128_GCM_SHA256 | ECDHE           | RSA                         | AES_128_GCM             | 128  | SHA256               |
| 0x00C027     | TLS_ECDHE_RSA_WITH_AES_128_CBC_SHA256 | ECDHE           | RSA                         | AES_128_CBC             | 128  | SHA256               |
| 0x00C013     | TLS_ECDHE_RSA_WITH_AES_128_CBC_SHA    | ECDHE           | RSA                         | AES_128_CBC             | 128  | SHA                  |
| 0x00C012     | TLS_ECDHE_RSA_WITH_3DES_EDE_CBC_SHA   | ECDHE           | RSA                         | 3DES_EDE_CBC            | 168  | SHA                  |
| 0x00009C     | TLS_RSA_WITH_AES_128_GCM_SHA256       | RSA             | RSA                         | AES_128_GCM             | 128  | SHA256               |
| 0x00003C     | TLS_RSA_WITH_AES_128_CBC_SHA256       | RSA             | RSA                         | AES_128_CBC             | 128  | SHA256               |
| 0x00002F     | TLS_RSA_WITH_AES_128_CBC_SHA          | RSA             | RSA                         | AES_128_CBC             | 128  | SHA                  |
| 0x00000A     | TLS_RSA_WITH_3DES_EDE_CEC_SHA         | RSA             | RSA                         | 3DES_EDE_CBC            | 168  | SHA                  |

#### **How to Define Cipher Suites**

#### Access the Portal Administrator Directory

- Security > SSLCertificates > Update
- For the SSL Protocols text box, specify the protocols to be used

#### Portal Administrator Directory

<u>Home</u> > <u>Security</u> > <u>SSLCertificates</u>

#### SSL Certificates

- portal
- <u>samlcert</u>

 

 Web Server SSL Certificate:
 portal

 Web Server SSL Protocols:
 TLSv1.2,TLSv1.1

 Web Server SSL Cipher Suites:
 TLS\_ECDHE\_RSA\_WITH\_AES\_128\_CBC\_SHA256, TLS\_ECDHE\_RSA\_WITH\_AES\_128\_GCM\_SHA256, TLS\_RSA\_WITH\_AES\_128\_GCM\_SHA256, TLS\_RSA\_WITH\_AES\_128\_CBC\_SHA256

Supported Operations: Update Generate Import Root or Intermediate Import Existing Server Certificate

Supported Interfaces: **REST** 

# Demo Define Cipher Suites in Web GIS Security

## Summary

- Discussed and reviewed security best practices for Web GIS on-premises
- GIS Server
- Portal for ArcGIS
- What's new in 10.4 release

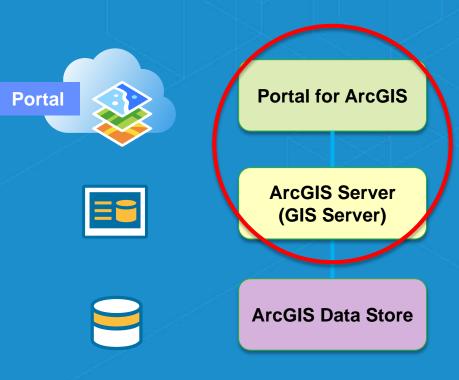

### Please Take Our Survey! – No more memorizing Session ID numbers!! ©

#### Download the Esri Events app and find your event

#### esri events FEATURED **ESRI PARTNER** CONFERENCE $\equiv$ Discover Q March 5-7, 2016 Palm Springs, CA ESRI DEVELOPER the Teams and Dodgeball Tournam. SUMMIT March 8-11, 2016 Palm Springs, CA EVENTS. FEDGIS February 24-25, 2016 Washington, DC Developer Summit Keynote Session **DEVSUMMIT DC**

# Select the session you attended

| ```````````````````````````````````` |           |          | ت           |
|--------------------------------------|-----------|----------|-------------|
| Building a                           | Web App f | for Data | Exploration |

with Smart Mapping

Demo Theater 1 - Showcase

🛗 Add Reminder

TIME

🔺 Mar 09, 7:30 AM - 7:55 AM

DESCRIPTION

#### Jeremy Bartley, Kristian Ekenes, Esri

The ArcGIS JavaScript API lots you build applications where users can explore data interactively. The Smart Mapping module contains functions that allow you to generate renderers with smart default values for feature size, color, and opacity based on the distribution of the data and the basemap of your application. This module when used together with the slider widgets can be plyou create a simple app for exploring data from any feature layer with just a few lines of code. In this session we will walk through an application that users the Smart Mapping modules and presents a simple application that users can use to uncover new understanding in your data.

#### "Feedback" section Building a Web App for Data...

FEEDBACK

 $\star$  = Required

Litle and Lavel of the workshop were consistent with the Content  $\left( ^{\ast}\right)$ 

Scroll down to the

low (1)-(2)-(4)-(5) High

Content of the workshop was relevant to my work (\*)

The workshop provided information or techniques I can apply to my work right away (\*)

Low (1)-(3)-(4)-(6) High

I would recommand this workshop to a colleague (\*)

No

The presentation was organize and easy to understand (\*)

Low (1)-(2)-(3)-(5) High

The presenter exhibited strong public speaking skills (\*)

Low (1)-(2)-(3)-(4)-(6) High

#### Complete Answers, add a Comment, and Select "Submit"

Building a Web App for Data...

Low 1 - 2 - 4 - 5 Hgh

Content of the workshop was relevant to my work (\*)
Low 1 - 2 - 3 - 4 - 5 Hgh

The workshop provided information or tachniques I can
apply to my work right away (\*)
Low 1 - 2 - 3 - 4 - 5 Hgh

I would recommend this workshop to a colleague (\*)

los No

The presentation was organize and easy to understand (\*)

Low (1)-(2)-(3)-0-

The presenter exhibited strong public speaking skills (\*).

Low (1)-(2)-(3)-(4)

Comments (\*)

## **Security Topic Resources**

- Securing your ArcGIS Server site
- Best practices for configuring a secure environment
- Disable the Services Directory
- <u>Restricting cross-domain requests to ArcGIS Server</u>
- <u>Restrict SSL protocols and cipher suites</u>

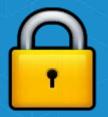

# YOUR TITLE HERE

Your Name

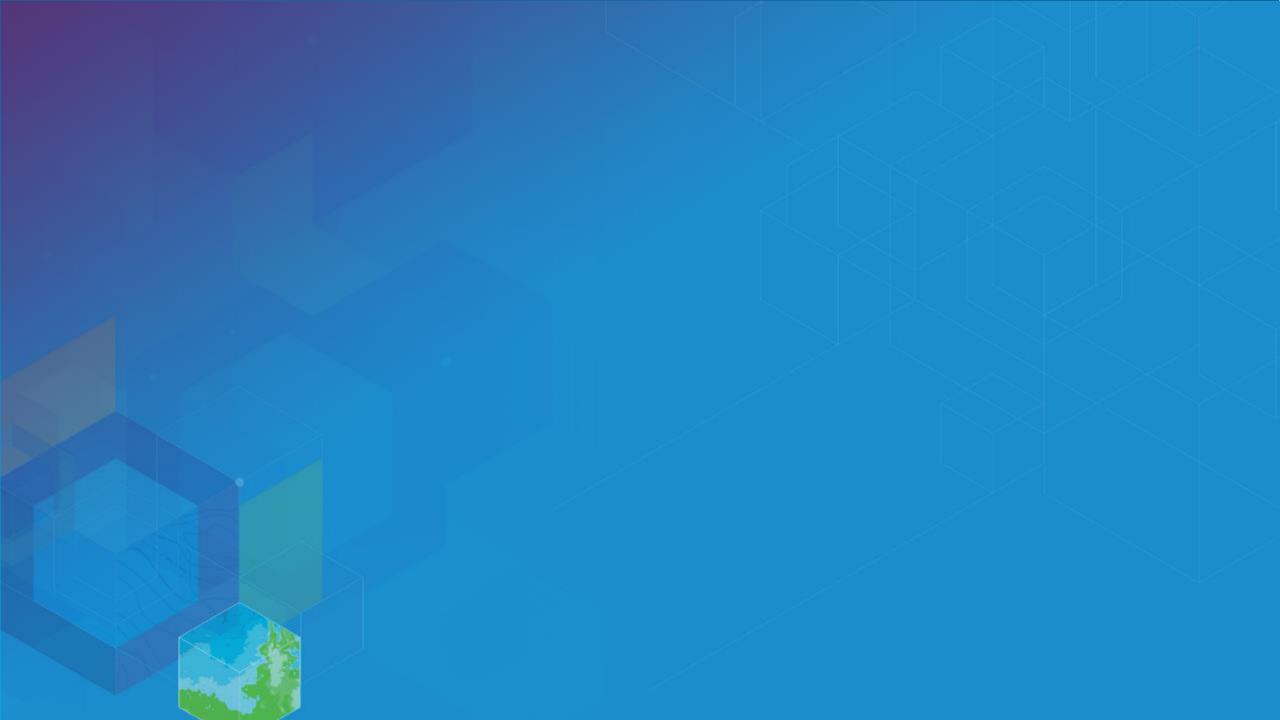

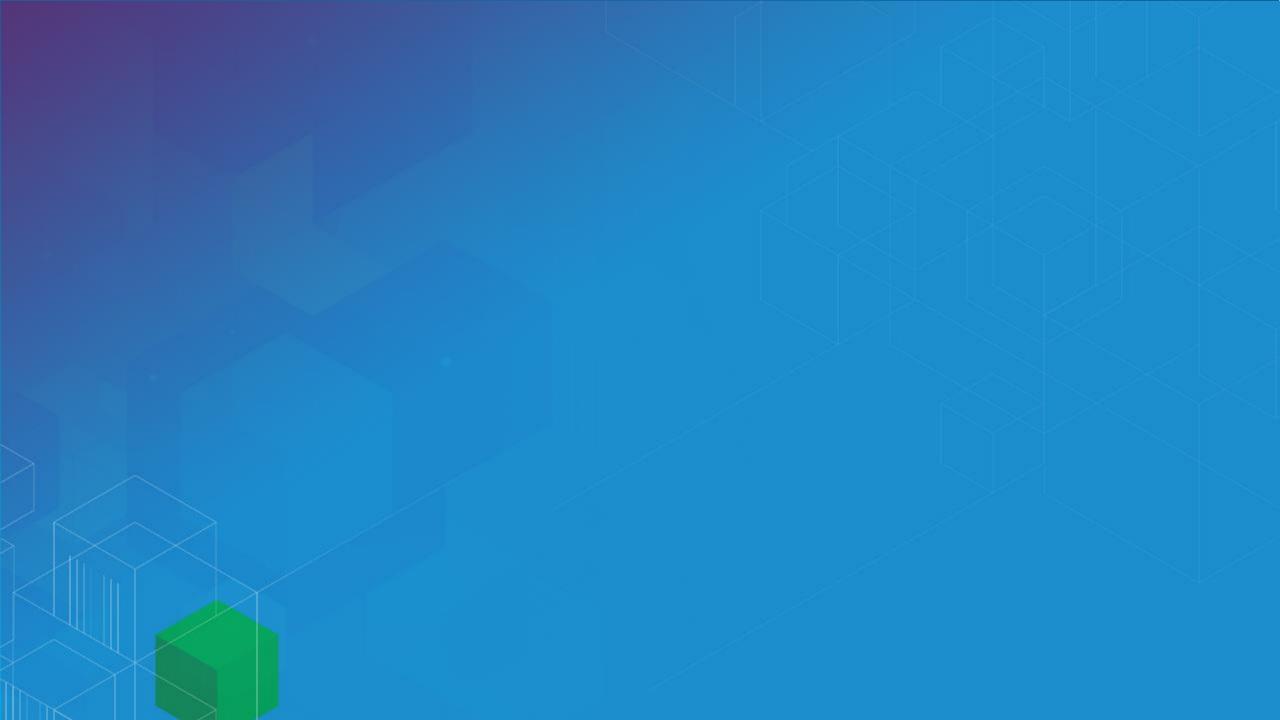

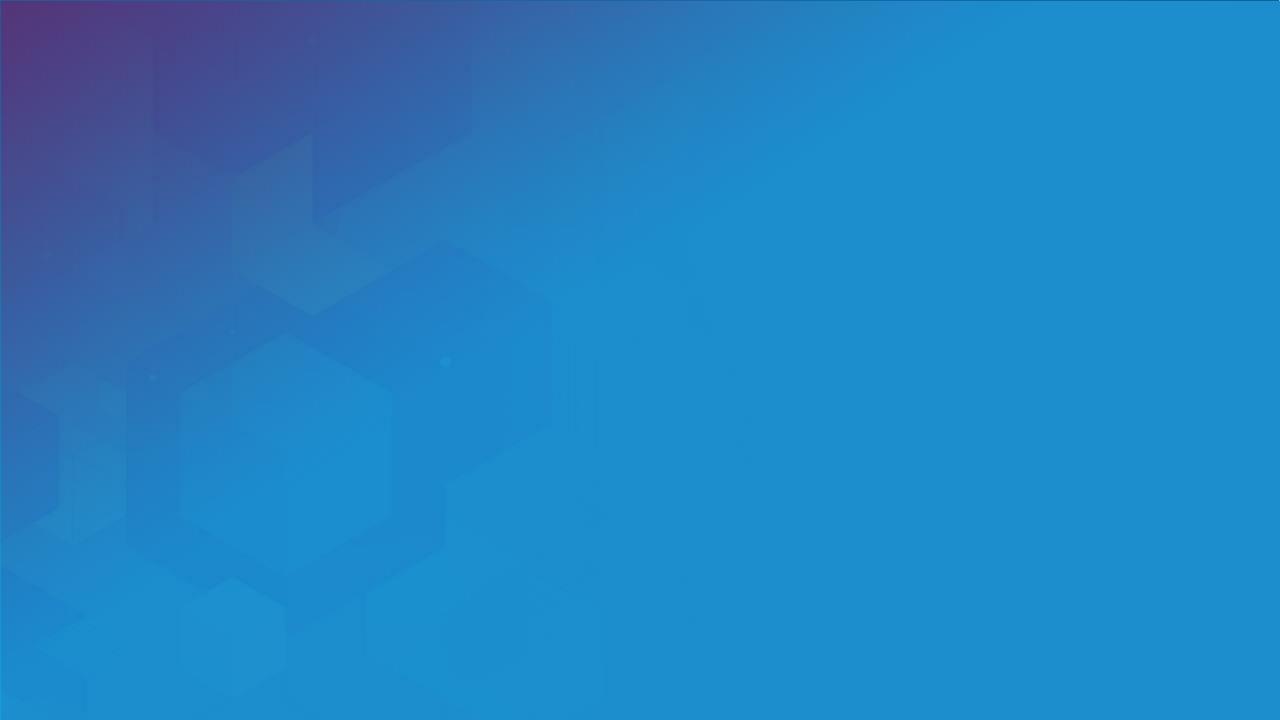

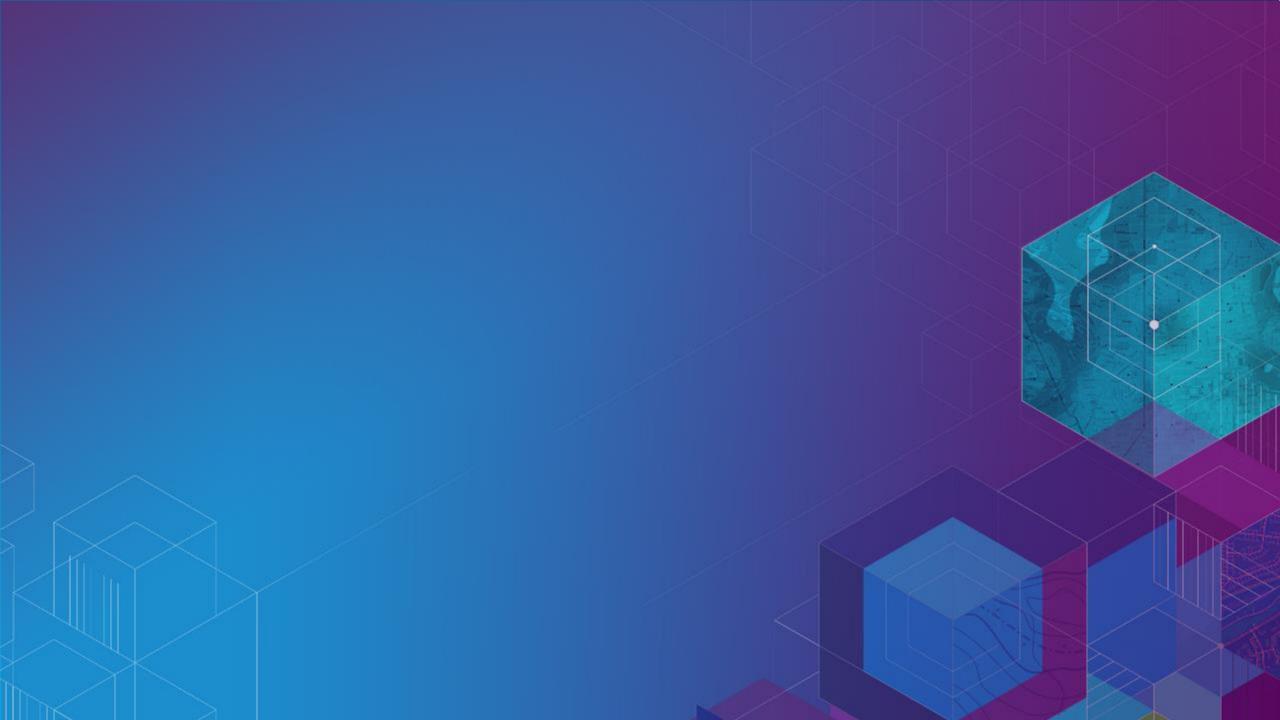

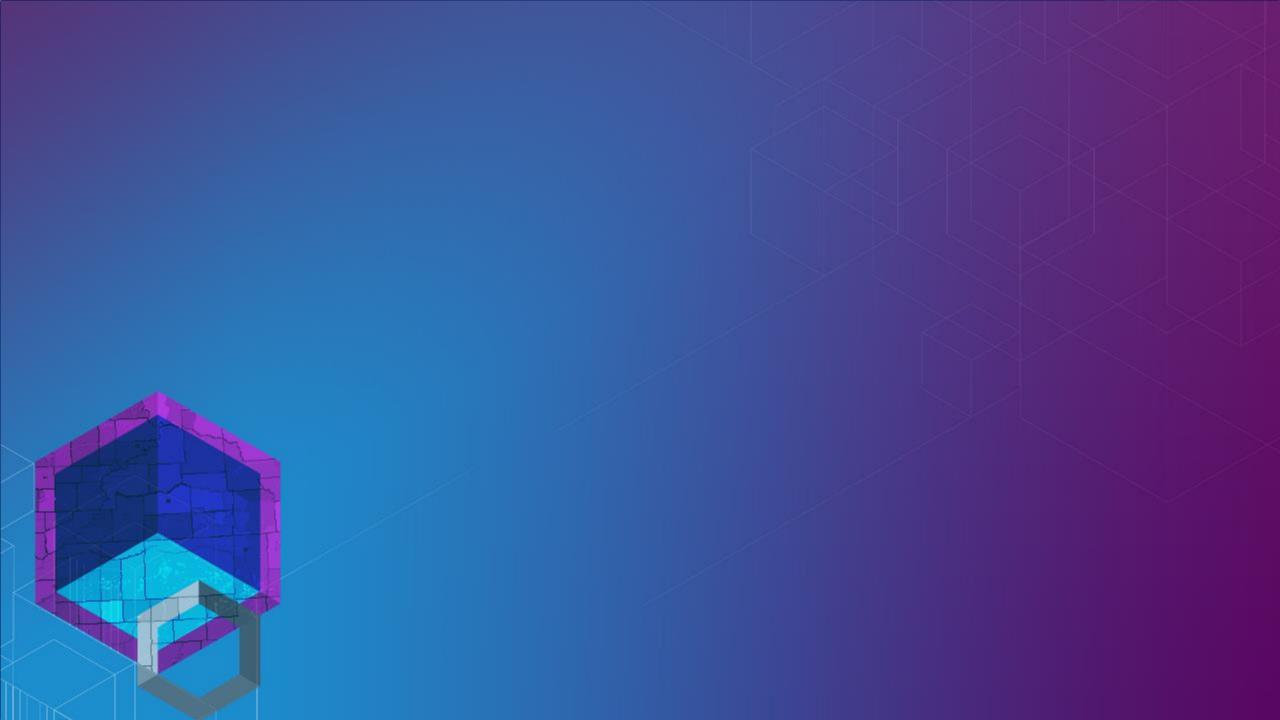